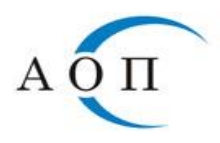

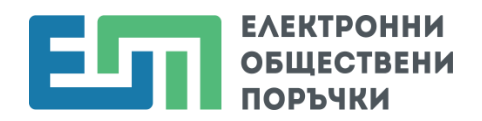

## **Отваряне на ценовите предложения на участниците в ЦАИС ЕОП**

Работата на оценителната комисия при отваряне на ценовите предложения на участниците в ЦАИС ЕОП се реализира в следните стъпки:

1. В Графика на поръчката се задава дата и час за отваряне на ценовите предложения.

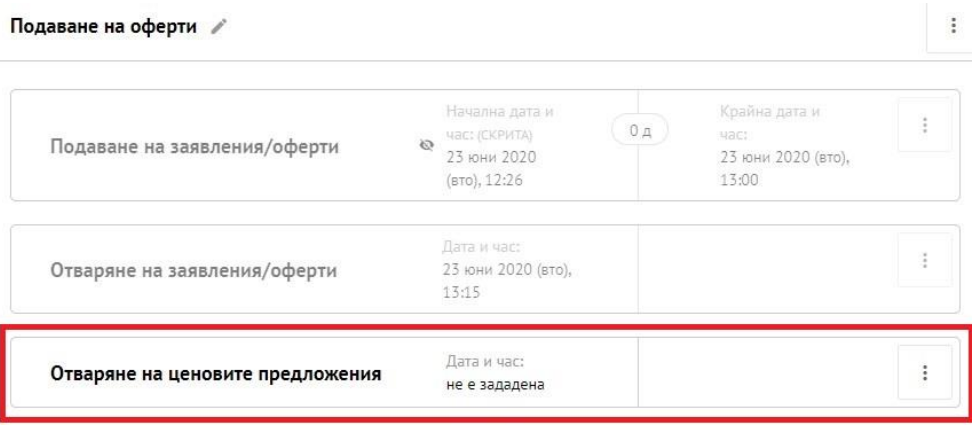

*Важно:* Датата и часът за отваряне на ценовите предложения не следва да се дефинират при обявяване на поръчката.

*Забележка:* При обществени поръчки с обособени позиции, датата и часът за отваряне на ценовите предложения се посочва в Графика в "Основната част" на поръчката, в случай че не е налице разсинхронизиране на графиците на отделните обособени позиции.

2. Преминава се към отваряне на ценовите предложения на участниците с натискане на бутон "КЪМ ОТВАРЯНЕ НА ЦЕНИТЕ".

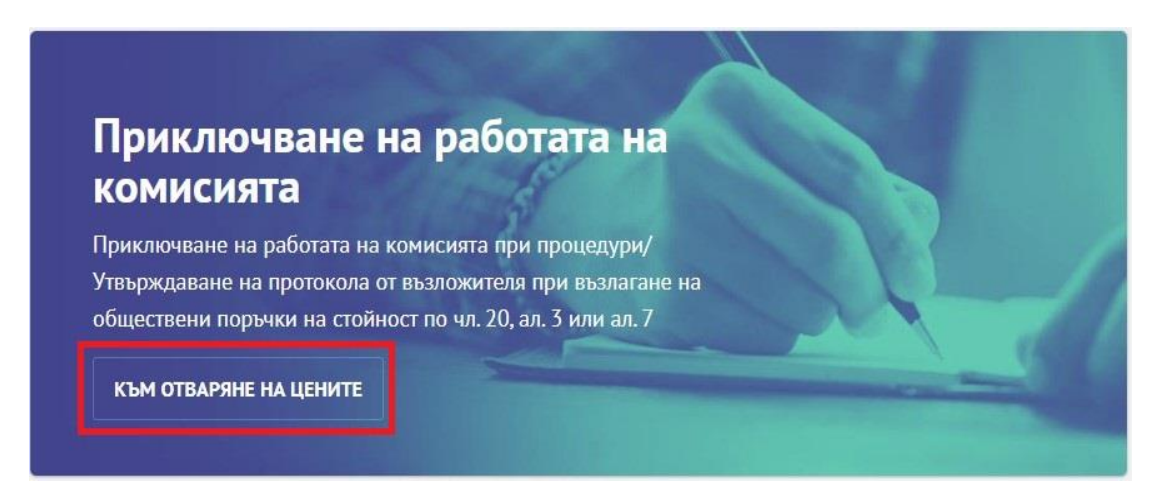

Важно: Преди натискане на бутона "КЪМ ОТВАРЯНЕ НА ЦЕНИТЕ", предложените за отстраняване участници задължително следва да са маркирани като отстранени. В противен случай Системата изпраща съобщение за предоставяне на ключа за декриптиране на ценовото предложение и до тях.

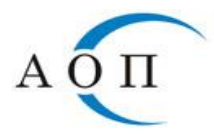

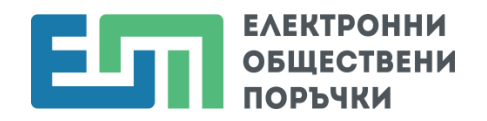

Ако ключът бъде предоставен от страна на тези стопански субекти, въпреки че са предложени за отстраняване, ценовите им предложения се декриптират и стават публични.

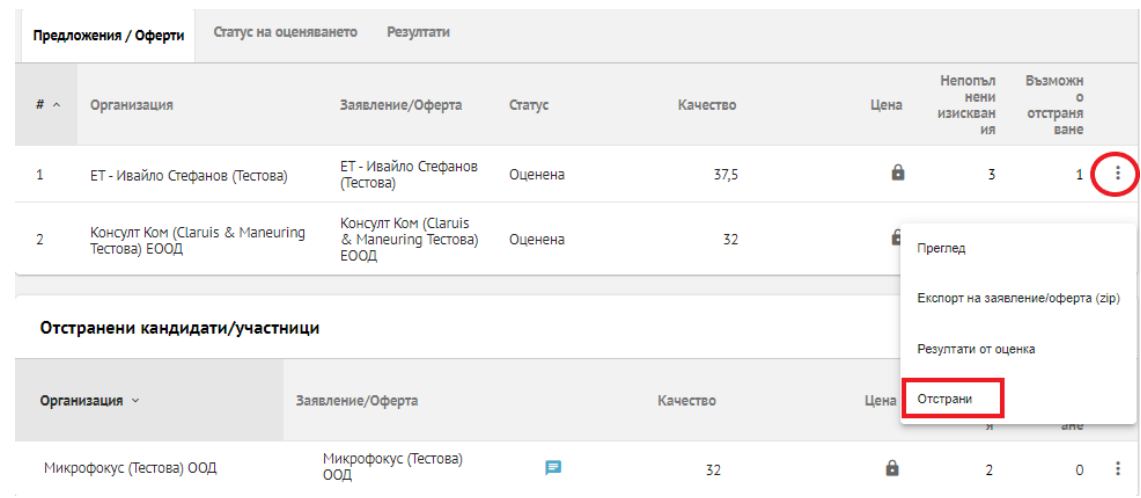

3. Системата извежда предупредително съобщение за проверките и действията, които следва да бъдат извършени преди потвърждаване на действието.

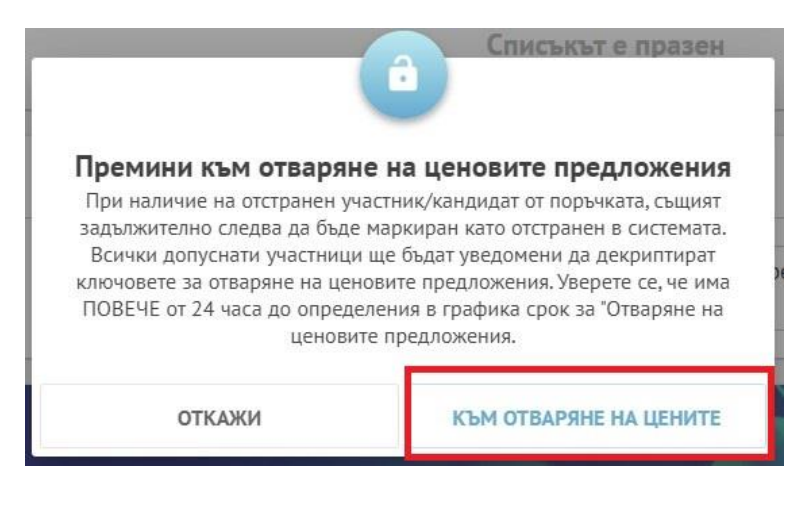

4. ЦАИС ЕОП уведомява участниците със съобщение в потребителския им профил в Системата и на електронната поща, че предстои отваряне на ценовите предложения и е необходимо да предоставят ключовете си за тяхното декриптиране.